# Vivado从此开始(To Learn Vivado From Here)

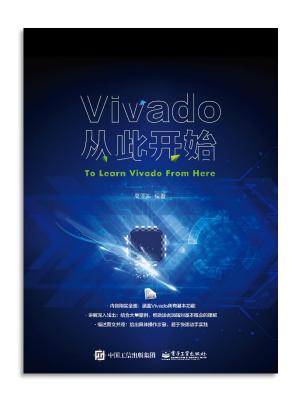

#### 本书围绕Vivado四大主题

- 设计流程
- 时序约束
- 时序分析
- Tcl脚本的使用

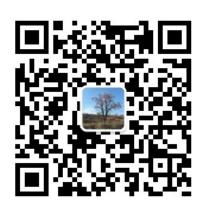

#### 作者: 高亚军 (Xilinx战略应用高级工程师)

- · 2012年2月,出版《基于FPGA的数字信号处理(第1版)》
- · 2012年9月,发布网络视频课程《Vivado入门与提高》
- · 2015年7月,出版《基于FPGA的数字信号处理(第2版)》
- 2016年7月,发布网络视频课程《跟Xilinx SAE学HLS》
- ◆ 内容翔实全面:涵盖Vivado所有基本功能
- ◆ 讲解深入浅出:结合大量案例,帮助读者加强对基本概念的理解
- ◆ 描述图文并茂:给出具体操作步骤,易于快速动手实践

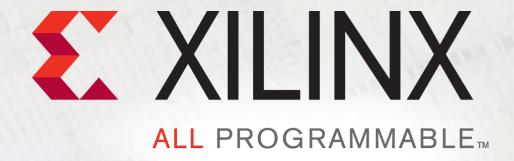

# Some Tips About Vivado Design Flow

Lauren Gao

# **Agenda**

- > Tips of user design source files management
- > Tips of IP management
- > Tips hardware management

## **Design Files Architecture in Vivado**

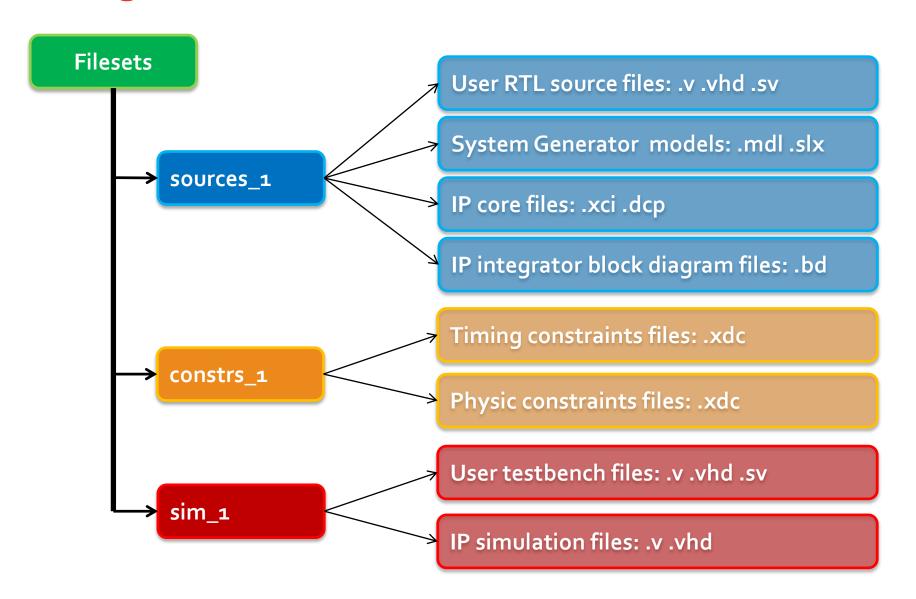

# **User Design Source Files Management**

> Put different type of files into different folders

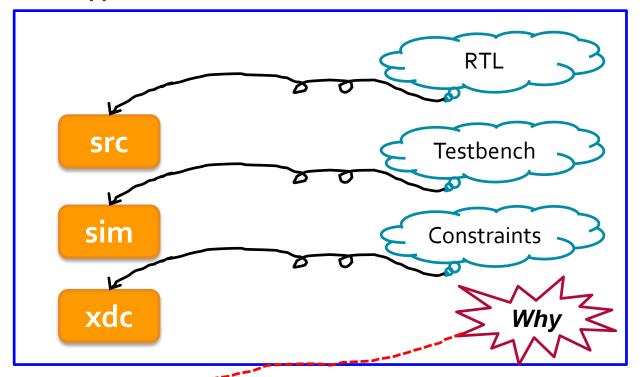

- > Add design files to the project easily and quickly
- ➤ Add the sources to the project as referenced sources instead of importing them into the project

# Add User Design Files to Project Efficiently

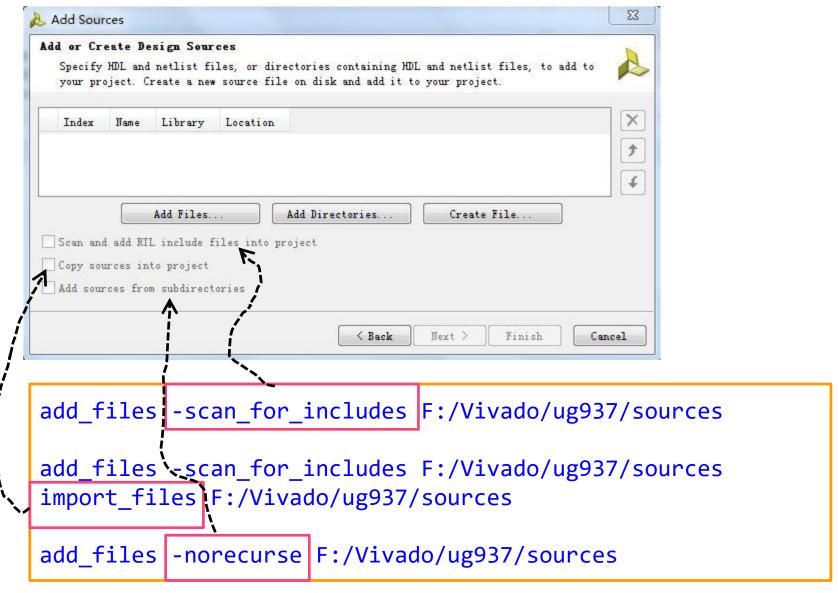

# **IP Management**

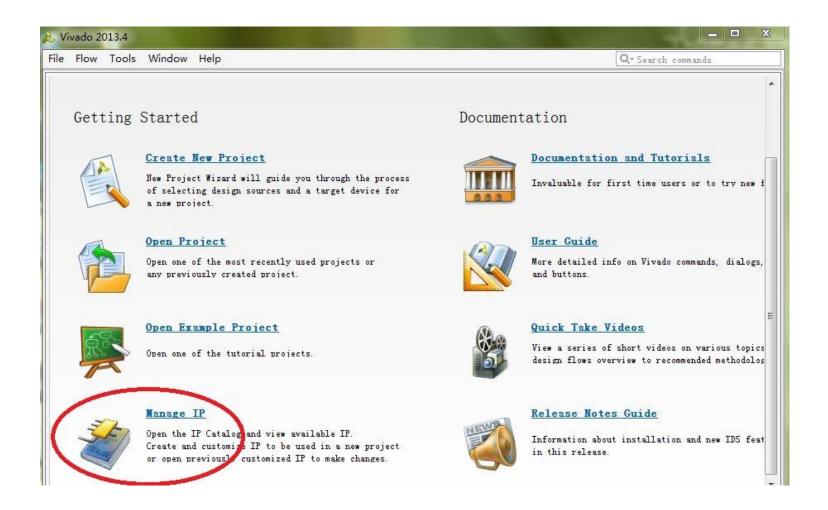

- It makes revision control more straightforward
- It allows for ease of sharing customized IP with others

# Manage IP in managed\_ip\_project

> Check IP status

```
report_ip_status -name ip_status_1
```

- Upgrade?
  - IP version has changed

```
upgrade_ip [get_ips sine_high]
```

- Is locked?
  - Design part has changed
- ➤ Get PART & TARGET\_LANGUAGE of current project

```
get_property PART [current_project]
get_property TARGET_LANGUAGE [current_project]
```

➤ Change PART & TARGET\_LANGUAGE of current project

```
set_property PART xc7k325tffg900-2 [current_project]
set_property TARGET_LANGUAGE VHDL [current_project]
```

# If PART Is Changed...

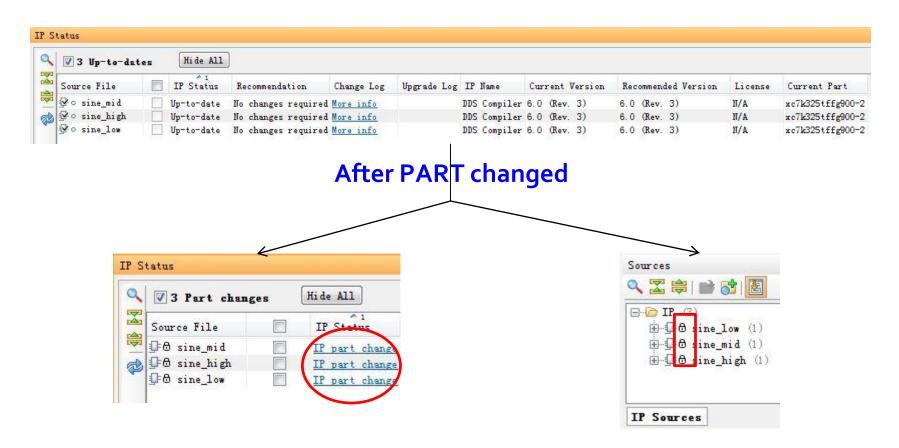

Reset all IPs → Upgrade all IPs → Regenerate all Ips

One by one? far too inefficient!

Do it with Tcl script automatically!

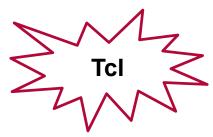

## Reset and Regenerate all Ips with Tcl

```
01 # Author: Lauren Gao
02 # Date: 2014-2-24
03 # delete target ip
04 # Example
05 # set myips [get_ips]
06 # reset_ips $myips
07 proc reset_ips {myips} {
08 foreach ip $myips {
09 reset_target all $ip
10 delete_ip_run $ip
11 }
12 }
```

```
01 #Author: Lauren Gao
02 #Date: 2014-2-24
03 #Note: regenerate target IPs
04 #Exampe
05 #set myips [get ips]
06 #regen ips $myips
07 proc regen_ips {myips} {
   foreach ip $myips {
08
       upgrade ip [get ips $ip]
09
    set ipname [get_property NAME [get_ips $ip]]
10
11
       generate target all $ip
       create ip run $ip
       launch run ${ipname} synth 1
       wait on run ${ipname} synth 1
16 }
```

What's the function of upgrade\_ip here?

## Add IPs to the Project

- Manage IP project structure
  - Each IP has its own directory

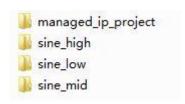

- > Which type of IP generated files can be added to the project
  - xci (Xilinx Core Instance)
  - dcp (Design Checkpoint)
- How to add xci or dcp files to current project efficiently
  - Find xci one by one?
  - Tcl
- > What's the difference between adding xci and adding dcp to current project
- ➤ Add the sources to the project as referenced sources instead of importing them into the project

# **Project Management**

#### Design Files

- User design source files: Verilog, VHDL, SystemVerilog, XDC
- IP files: xci, dcp

#### **▶** Project properties

| Property                              | Type   | Read-only | Value                                              |
|---------------------------------------|--------|-----------|----------------------------------------------------|
| BOARD                                 | string | false     | xilinx.com:kintex7:kc705:1.1                       |
| CLASS                                 | string | true      | project                                            |
| COMPXLIB.COMPILED_LIBRARY_DIR         | string | false     | F:/Vivado/manage_ip/sine_demo.cache/compile_simlib |
| COMPXLIB.EDK.EXCLUDE_SUB_LIBS         | bool   | false     | 0                                                  |
| COMPXLIB.EDK.EXCLUDE_SUPERSEDED_CORES | bool   | false     | 1                                                  |
| COMPXLIB.EDK.PREVIOUS_LIB_PATH        | string | false     |                                                    |
| COMPXLIB.EDK.SOURCE_LIB               | string | false     |                                                    |
| COMPXLIB.EDKLIB                       | bool   | false     | 0                                                  |
| COMPXLIB.FUNCSIM                      | bool   | false     | 1                                                  |
| COMPXLIB.OVERWRITE_LIBS               | bool   | false     |                                                    |
| COMPXLIB.TIMESIM                      | bool   | false     | 0<br>1<br>1                                        |
| COMPXLIB.XILINXCORELIB                | bool   | false     | i .                                                |
| DIRECTORY                             | string | false     | F:/Vivado/manage_ip                                |
| IS_HD                                 | bool   | false     | 0                                                  |
| IS_READONLY                           | bool   | false     | 0                                                  |
| MANAGED_IP                            | bool   | false     | 0                                                  |
| NAME                                  | string | true      | sine_demo                                          |
| PART                                  | part   | false     | xc7k325tffg900-2                                   |
| SIMULATOR_LANGUAGE                    | enum   | false     | Mixed                                              |
| SOURCE_MGMT_MODE                      | enum   | false     | All                                                |
| TARGET_LANGUAGE                       | enum   | false     | Verilog                                            |
| TARGET_SIMULATOR                      | enum   | false     | XSim                                               |

## **Change Project Properties**

PART & TARGET\_LANGUAGE

```
set_property PART xc7k325tffg900-2 [current_project]
set_property TARGET_LANGUAGE VHDL [current_project]
```

> SOURCE\_MGMT\_MODE

# Popular Tcl Command: get\_files

- > get\_files [-regexp] [-nocase] [-filter arg] [-of\_objects args]
  [-compile\_order arg] [-used\_in arg] [-all] [-quiet] [-verbose] [patterns]
- -of\_objects
  - A single fileset
  - A sub-design: IP core, Block design or DSP design
- > -compile\_order
  - sources | constraints
- -used\_in
  - synthesis, simulation, implementation
  - This option must be used with the -compile\_order option

#### **Examples of get\_files**

Get all RTL files in sources\_1 fileset

```
set rtl_files [get_files -of_objects [get_filesets sources_1]]
llength $rtl_files
```

Get all VHDL files in sources\_1 fileset

```
set vhd_files [get_files -of_objects [get_filesets sources_1]\
-filter {NAME =~ *.vhd}]
llength $vhd_files
```

> Get all simulation files of an IP core

```
set sim_files [get_files -of_objects [get_ips sine_high]\
-compile_order sources -used_in simulation]
llength $sim_files
```

> Get all constraint files of an IP core?

## **Check Compile Order**

- ➤ report\_compile\_order [-of\_objects args] [-fileset arg]
  [-missing\_instances] [-constraints] [-sources] [-used\_in arg]
  [-file arg] [-append] [-quiet] [-verbose]
- > Example:
- ➤ Check constraints compile order

```
report_compile_order -constraints
```

Check simulation compile order

```
report_compile_order -used_in simulation
```

Check synthesis compile order?

## Three Types of Design in Vivado (Project Mode)

**Elaborated Design** 

synth\_design -rtl -name rtl\_1

**Synthesized Design** 

open\_run synth\_1 -name netlist\_1

**Implemented Design** 

open\_run impl\_1

#### Hardware Manager: .bit & .ltx

- Two files are necessary
  - ✓ .bit
  - debug\_nets.ltx: probes information files
  - .ltx can be generated by write\_debug\_probes Tcl command

set\_property PROGRAM.FILE {C:/design.bit} [lindex [get\_hw\_devices] 0]
set\_property PROBES.FILE {C:/design.ltx} [lindex [get\_hw\_devices] 0]

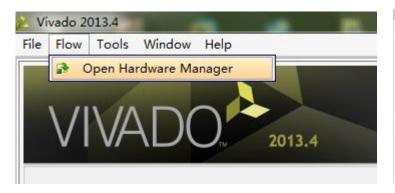

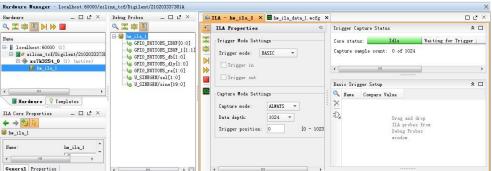

#### Save and Restore ILA Data

> Saving Captured ILA Data to a File

```
write_hw_ila_data my_hw_ila_data_file.zip [upload_hw_ila_data hw_ila_1]
```

> Restoring Captured ILA Data from a File

```
display_hw_ila_data [read_hw_ila_data my_hw_ila_data_file.zip]
```